# commvault<sup>®</sup><br>SIMPANA<sup>10</sup>

# New Features in Service Pack 8

### **Contents**

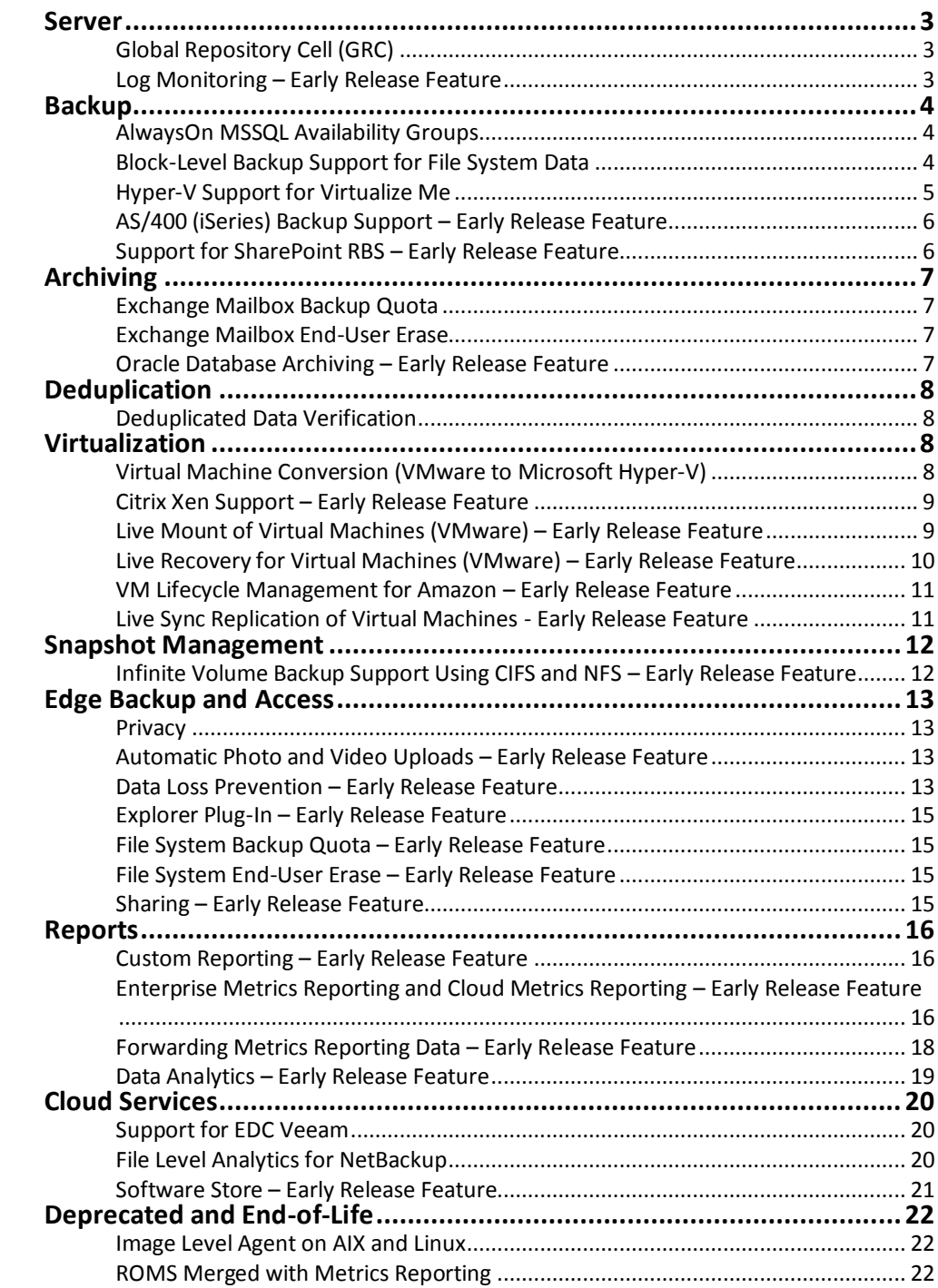

*Quick Links:*

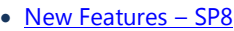

- Updates and Service Packs
- [Release Notes -](http://documentation.commvault.com/commvault/v10/article?ref=10sp8news&p=service_pack/sp8/release_notes.htm) SP8

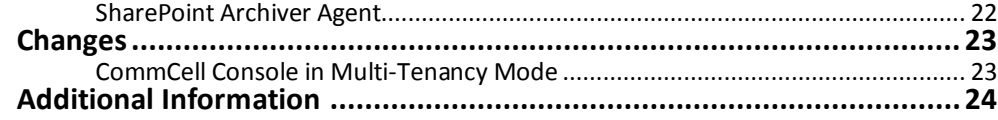

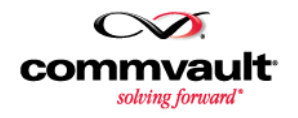

# <span id="page-2-0"></span>**Server**

*Perform cross machine restores or auxiliary copies of data to clients that are local to GRC.*

*Create policies, set up alerts, and analyze log data from multiple applications to monitor system health.*

### <span id="page-2-1"></span>**Global Repository Cell (GRC)**

Global Repository Cell (GRC) is a CommCell system configured as a central repository for jobs from other CommCell systems, called PodCells. Jobs that are backed up in a PodCell can be auxiliary copied or restored from the GRC.

### Key Features

 **Browse, Restore and Auxiliary copy jobs from other CommCell systems**

Since metadata continuously transfers between the PodCells and the GRC, you can browse available jobs that are on PodCells. If the GRC has access to the backup data, you can perform cross machine restores or auxiliary copies to clients that are local to the GRC.

### **Standardize Configurations**

You can push configuration data, like schedule policies, users and user groups, alert configurations, and export locations from the GRC to the PodCells. This standardizes configuration data across the PodCells.

### More Information

GRC - [Overview](http://documentation.commvault.com/commvault/v10/article?ref=10sp8news&p=features/robo/grc_basic.htm)

### <span id="page-2-2"></span>**Log Monitoring – Early Release Feature**

Use the log and system monitoring feature to create policies and analyze log data from multiple clients in your enterprise. Track the state of your environment based on specific monitoring criteria. For example, monitor application and operational efficiency and perform troubleshooting in real time. Or, monitor your Hyper-V logs for system health.

Content indexing of all log files allows you to search for specific log data using the Web Console.

### Key Features

- Monitor log information from multiple sources; Virtual Machines, Windows, and UNIX log files.
- Capture and filter log file data to quickly address developing issues.
- Create alerts to receive notifications when a specific log event occurs.
- Monitor logs in real time or schedule a policy to run at a specified time.
- Search for log data and upload log files using the Log Monitoring dashboard in the Web Console.

### More Information

[Log Monitoring](http://documentation.commvault.com/commvault/v10/article?ref=10sp8news&p=features/log_monitoring/c_log_monitoring_overview.htm)

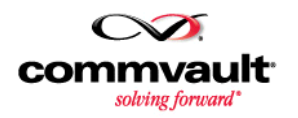

# <span id="page-3-0"></span>**Backup**

### <span id="page-3-1"></span>**AlwaysOn MSSQL Availability Groups**

Simpana data protection for AlwaysOn Availability Groups provides a highavailability and disaster-recovery solution for SQL Server 2012 and SQL Server 2014 databases. An MSSQL Availability Group client protects availability databases based upon the backup preferences and backup priorities that are configured for the availability group, and provides a single entry point for initiating backups and restores.

### Applicable Agent

Microsoft SQL Server Agent

### Setup Requirements

 SQL agent should be installed on all the physical nodes of AlwaysOn cluster.

### More Information

[AlwaysOn MSSQL Availability Groups](http://documentation.commvault.com/commvault/v10/article?ref=10sp8news&p=products/sql/config_adv.htm#Configuring_AlwaysOn_Availability_Groups)

### <span id="page-3-2"></span>**Block-Level Backup Support for File System Data**

Use block-level backups to back up physical disk blocks of file system data using native snaps or hardware snap engines. Block level backups offer better performance over file system based backups in environments that typically contain a large number of small files.

### Key Features

- Faster backups as only the physical disk blocks that contain the data are backed up.
- Better performance over disk-image based backups when performed on a complete volume by reducing the scan time, particularly if the file system has a large number of small files.
- Block-level incremental backups run faster and back up lesser data when the file system has very large files.
- File system scan is optional. You can enable file system scan during backups if you want to view a list of backed up items or to browse or search for a particular file based on the file properties like file name and so on.

### Applicable Agents

- AIX File System
- Linux File System

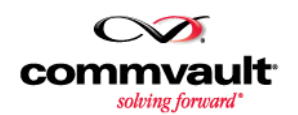

*Block level backups offer better performance over file system-based backups in environments that typically contain a large number of small files.*

### License

• Server File System

#### Setup Requirements

- MediaAgent and File System components must be installed on the client computer. On AIX, QSnap must also be included.
- Service Pack 7 or later must be installed for these components:
	- o CommServe
	- o Clients and MediaAgents used to perform block-level backups

### More Information

[Block-Level Backup Overview](http://documentation.commvault.com/commvault/v10/article?ref=10sp8news&p=features/backup/block_level/c_bl_overview.htm)

<span id="page-4-0"></span>**Hyper-V Support for Virtualize Me**

Virtualize Me converts any physical computer to a virtual machine. You can create a clone of your physical computer.

Among the many benefits:

- You can convert any computer in to a virtual machine quickly and reliably.
- You can use the backed up data available on the media to create a virtual machine when the physical computer is unavailable.
- Customize the client computer configuration such as network, disk configuration, or disk provisioning before you create the virtual machine.

### Applicable Agents

- Virtualize Me for Windows
- 1-Touch for Windows

### Licenses

- Virtual Server (for Virtual Server Agent)
- 1-Touch Server for MS Windows (for 1-Touch for Windows)

#### Setup Requirements

- 1. [Install Operations Manager on the CommServe.](http://documentation.commvault.com/commvault/v10/article?ref=10sp8news&p=features/virtualizeme/prereq_win.htm#Install_Operations_Manager)
- 2. [Set Up a 1-Touch Server.](http://documentation.commvault.com/commvault/v10/article?ref=10sp8news&p=features/virtualizeme/prereq_win.htm#Setup_1_Touch_Server)
- 3. [Set Up a Client Computer.](http://documentation.commvault.com/commvault/v10/article?ref=10sp8news&p=features/virtualizeme/prereq_win.htm#Setup_a_Client_Computer)
- 4. [Install the Virtual Server Agent](http://documentation.commvault.com/commvault/v10/article?ref=10sp8news&p=features/virtualizeme/prereq_win.htm#Install_Virtual_Server_iDataAgent) on the computer that is to be virtualized.

#### More Information

Virtualize Me - [Getting Started](http://documentation.commvault.com/commvault/v10/article?ref=10sp8news&p=features/virtualizeme/basic_win.htm)

*Convert any computer into a virtual machine quickly and reliably and use the data on backup media to clone your machine when your physical computer is unavailable.*

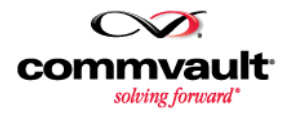

# <span id="page-5-0"></span>**AS/400 (iSeries) Backup Support – Early Release Feature**

Use the file system agent to back up data and perform file level restores on iSeries clients. The agent provides unified protection and recovery for the file system data on iSeries clients using a proxy client. As all the data protection and recovery requests to the iSeries client pass through the proxy client, security for data present on the iSeries clients is ensured.

### Applicable Agent

iSeries File System

### License

• Server File System

### Setup Requirements

- File System Agent installed on the Linux proxy client.
- iSeries backup package installed on (CVINSTPKG.savf) on the AS/400 client.

### More Information

Overview - [iSeries File System](http://documentation.commvault.com/commvault/v10/article?ref=10sp8news&p=products/iseries/overview.htm)

*Migrate rarely used files to lower-cost storage devices using SharePoint RBS technology.*

### <span id="page-5-1"></span>**Support for SharePoint RBS – Early Release Feature**

Simpana SharePoint Content Management manages bloated content databases in the SharePoint environment by storing Binary Large Objects (BLOBs) in a configured BLOB storage location, while only metadata is stored in the content database. It uses SQL server Remote BLOB Storage (RBS) technology and hierarchical storage management (HSM) to migrate rarely used files to lower-cost storage devices.

### Applicable Agents

SharePoint Server Agent

### Setup Requirement

• [Simpana SharePoint](http://documentation.commvault.com/commvault/v10/article?ref=10sp8news&p=products/sharepoint/rbs_deployment.htm#Prerequisites) Content Management - Deployment **[Prerequisites](http://documentation.commvault.com/commvault/v10/article?ref=10sp8news&p=products/sharepoint/rbs_deployment.htm#Prerequisites)** 

### More Information

**[Simpana SharePoint Content Management -](http://documentation.commvault.com/commvault/v10/article?ref=10sp8news&p=products/sharepoint/rbs_overview.htm) Overview** 

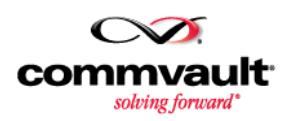

# <span id="page-6-0"></span>**Archiving**

### <span id="page-6-1"></span>**Exchange Mailbox Backup Quota**

The Exchange Mailbox Backup Quota feature lets administrators manage backup storage by setting limits at the mailbox level to prevent email messages from using too much storage space. Mailbox owners are notified by email when a mailbox is approaching or exceeds its quota limit. Administrators are sent a copy of the notifications.

In addition, administrators can monitor mailbox backup storage usage by examining the Mailbox Quota Usage report, which provides mailbox backup storage use statistics.

### Applicable Agent

• Exchange Mailbox

More Information

[Exchange Mailbox Backup Quota](http://documentation.commvault.com/commvault/v10/article?ref=10sp8news&p=products/fs_archive_exchange/quota_overview.htm) – Overview

### <span id="page-6-2"></span>**Exchange Mailbox End-User Erase**

The Exchange Mailbox End-User Erase feature allows users to browse stored emails, and then erase messages that they no longer need. For example, users might focus on erasing messages with attachments.

Users can see how much space is available after the messages have been erased.

### Applicable Agents

• Exchange Mailbox

### More Information

[Exchange Mailbox End-User Erase -](http://documentation.commvault.com/commvault/v10/article?ref=10sp8news&p=products/fs_archive_exchange/euerase_overview.htm) Overview

*Securely archive and index the data you no longer access and access archived data directly from the production database.*

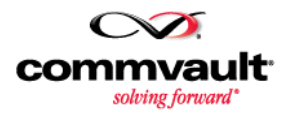

### <span id="page-6-3"></span>**Oracle Database Archiving – Early Release Feature**

Business and regulatory needs are driving Enterprises to store data longer in the production databases causing them to significantly grow. The increase in size leads to larger storage requirements, database performance issues and longer backup and recovery time. CommVault's Oracle Database Archiving solution addresses these issues by securely archiving and indexing the data no longer accessed while providing seamless access of the archived data from production database.

Among the many benefits provided:

 Database administrators define the archiving criteria to qualify unaccessed data for archiving.

- Provides flexibility to define virtual foreign keys in case a database doesn't have constraints defined.
- Seamlessly query and retrieve archived data without restoring the data to the production database.
- Define individual retention times for each set of archived data.
- Tools include archived data size prediction, previewing the archive criteria and the data that will be archived.

### Applicable Agents

• The Oracle Archiving solution is available with the Oracle Agent.

### More Information

[Oracle Database Archiving](http://documentation.commvault.com/commvault/v10/article?ref=10sp8news&p=products/oracle_archiving/overview_archive.htm)

# <span id="page-7-0"></span>**Deduplication**

*Cross verify the unique data blocks on the DDB, disk, and CommServe database.*

### <span id="page-7-1"></span>**Deduplicated Data Verification**

Deduplicated Data Verification is an efficient way to cross verify the unique data blocks on the deduplication database (DDB), disk, and on the CommServe database.

When using deduplicated data verification:

- You are ensuring that data is valid for a restore and an Auxiliary Copy operation.
- The processing time for data verification for all jobs is reduced because unique data blocks that are referred by multiple deduplicated backup jobs are read and verified only once.

### More Information

[Verifying the Deduplicated Data](http://documentation.commvault.com/commvault/v10/article?ref=10sp8news&p=features/deduplication/t_verifying_the_deduplicated_data.htm)

# <span id="page-7-2"></span>**Virtualization**

*Duplicate a VMware virtual machine for the Hyper-V environment, or migrate a VM from VMware to Hyper-V.*

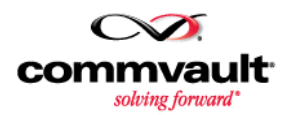

### <span id="page-7-3"></span>**Virtual Machine Conversion (VMware to Microsoft Hyper-V)**

When restoring a VMware full virtual machine, you can restore as Microsoft Hyper-V to create a new Hyper-V virtual machine from a successful backup. This feature enables you to duplicate a VMware virtual machine for the Hyper-V environment, or to migrate a VM from VMware to Hyper-V.

#### Applicable Agents

- Virtual Server Agent for VMware
- IntelliSnap for VMware

### Licenses

- Virtual Server (for streaming backups)
- Hardware Snapshot Enabler (for IntelliSnap)

### Setup Requirements

- At least one Hyper-V node must be configured on the CommServe host; otherwise the Restore as field is not displayed.
- The destination client must be a Hyper-V server that has the Virtual Server Agent installed.

### More Information

- For VMware to Microsoft Hyper-V, se[e Virtual Machine Conversion](http://documentation.commvault.com/commvault/v10/article?ref=10sp8news&p=products/vs_vmware/restore_adv.htm#convert_vmware_vm_to_hv)
- For VMware IntelliSnap to Microsoft Hyper-V, see Virtual Machine [Conversion](http://documentation.commvault.com/commvault/v10/article?ref=10sp8news&p=products/vs_vmware/snap/restore_adv.htm#convert_vmware_vm_to_hv)

*Create a Xen virtualization client, perform backups, restore full virtual machines and files, and monitor virtual machine protection operations.*

# <span id="page-8-0"></span>**Citrix Xen Support – Early Release Feature**

With Service Pack 8, Simpana Version 10 provides support for virtual machines running on Citrix Xen. You can create a Xen virtualization client, perform backups, restore full virtual machines and files, and monitor virtual machine protection operations.

### Applicable Agents

Virtual Server Agent for Xen

### Licenses

Virtual Server

### Setup Requirements

• Install the Virtual Server Agent on each Xen proxy. A Xen proxy can back up virtual machines in the same Xen pool that have access to the same shared storage repository.

### More Information

[Virtual Machine Protection for Citrix Xen](http://documentation.commvault.com/commvault/v10/article?ref=10sp8news&p=products/vs_xen/c_xen_overview.htm)

### <span id="page-8-1"></span>**Live Mount of Virtual Machines (VMware) – Early Release Feature**

The Live Mount feature enables you to run a virtual machine directly from a stored backup.

You can use this feature to validate that backups are usable for a disaster recovery scenario, to validate the content on the backup, or to access data from the virtual machine directly instead of restoring guest files.

Virtual machines that are live mounted are intended for short term usage and should not be used for production; changes to live mounted VMs or their data are not retained when the virtual machine expires. The VM expiration period is set through a VM Lifecycle Management policy.

*Validate that backups are usable for disaster recovery, verify backup content, or access data from the VM directly, instead of restoring guest files.*

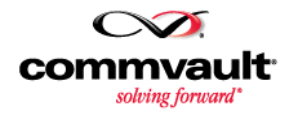

### Applicable Agents

Virtual Server Agent for VMware

#### Licenses

Virtual Server

### Setup Requirements

- Requires vCenter 5.x.
- Define a Live Mount provisioning policy.
- The virtual machine owner or the user group associated with the VM owner (client computer) must have Browse and Live Browse capabilities assigned.

### More Information

- [Live Mount](http://documentation.commvault.com/commvault/v10/article?ref=10sp8news&p=products/vs_vmware/restore_adv.htm#live_mount)
- [Creating a Provisioning Policy for Live Mount](http://documentation.commvault.com/commvault/v10/article?ref=10sp8news&p=products/vs_vmware/config_adv.htm#live_mount_provisioning)
- [User Administration](http://documentation.commvault.com/commvault/v10/article?ref=10sp8news&p=features/user_admin/user_admin.htm) and Security Getting Started
- [Using Live Mount to Run a Virtual Machine](http://documentation.commvault.com/commvault/v10/article?ref=10sp8news&p=products/vs_vmware/restore_adv.htm#live_mount_run)

*Recover and power on virtual machines from a backup without waiting for a full restore.*

### <span id="page-9-0"></span>**Live Recovery for Virtual Machines (VMware) – Early Release Feature**

The Live Recovery feature enables virtual machines (VMs) to be recovered and powered on from a backup without waiting for a full restore of the VM. This feature can be used to recover a VM that has failed and needs to be placed back in production quickly, or to validate that a backup can be used in a disaster recovery scenario.

### Applicable Agents

- Virtual Server Agent for VMware
- IntelliSnap for VMware

### Licenses

- Virtual Server (for streaming backups)
- Hardware Snapshot Enabler (for IntelliSnap)

### Setup Requirements and Recommendations

- The CommServe host must have Simpana Version 10 installed with Service Pack 7 or higher for VMware support from streaming backups, and Service Pack 8 or higher for IntelliSnap support.
- The Live Recovery for Virtual Machines feature requires Version 5.x or higher for vCenter and ESX.
- A File Recovery Enabler for Linux is required to access the data in the backup.
- The ESX server used to mount the NFS datastore for the browse and restore must be able to resolve the File Recovery Enabler for Linux. To ensure connectivity, create a host file entry for the File Recovery Enabler for Linux on the ESX server.

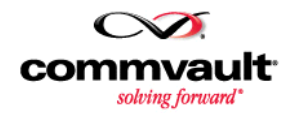

- Identify the default MediaAgent for the virtual server instance.
- The vCenter user account must have appropriate permissions.

### More Information

- For VMware, se[e Using Live Recovery for VMs](http://documentation.commvault.com/commvault/v10/article?ref=10sp8news&p=products/vs_vmware/restore_adv.htm#live_vm_recovery)
- For Intellisnap for VMware, see [Using Live Recovery for VMs](http://documentation.commvault.com/commvault/v10/article?ref=10sp8news&p=products/vs_vmware/snap/restore_adv.htm#live_vm_recovery)

*Give virtual machine users the ability to create, manage, and recover their own virtual machines from a user-friendly interface.*

### <span id="page-10-0"></span>**VM Lifecycle Management for Amazon – Early Release Feature**

VM Lifecycle Management is now available for Amazon. The VM Lifecycle Management feature provides virtual machine users with the ability to create, manage, and recover their own virtual machines from a user-friendly interface. Administrators can set up pre-defined templates to control configuration settings, such as maximum allowable disk space and memory allocation, and effectively manage resources.

### Setup Requirements

- Amazon EC2 account
- CommServe with Operations Manager installed
- Virtual Server Agent installed
- Web Server and Web Console installed

### More Information

- [VM Lifecycle Management -](http://documentation.commvault.com/commvault/v10/article?ref=10sp8news&p=products/vs_amazon/vm_provisioning/vm_lifecycle_management_amazon.htm) Amazon Administrator Overview
- Create a Virtual Machine [VM Lifecycle Management -](http://documentation.commvault.com/commvault/v10/article?ref=10sp8news&p=products/vs_amazon/vm_provisioning/vmlm_amazon_user_create_vm.htm) Amazon

### <span id="page-10-1"></span>**Live Sync Replication of Virtual Machines - Early Release Feature**

The Live Sync feature enables incremental replication from a backup of a virtual machine (source VM) to a synced copy of the virtual machine (destination VM). The Live Sync operation opens the destination VM and applies changes from the source VM since the last sync point.

This feature can be used to maintain a regularly synced copy of the source VM that can be used for disaster recovery.

Live Sync can be scheduled to run after each backup or on a periodic basis (for example, daily or once a week).

### Applicable Agents

Virtual Server Agent for VMware

#### Licenses

Virtual Server

### Setup Requirements

 To display Live Sync controls in the CommCell Console, an additional setting is required.

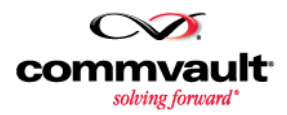

 To be replicated, virtual machines must have been backed up at least once.

### More Information

• Please contact us at [products@commvault.com.](mailto:products@commvault.com)

### <span id="page-11-0"></span>**Snapshot Management**

### <span id="page-11-1"></span>**Infinite Volume Backup Support Using CIFS and NFS – Early Release Feature**

The Infinite Volume Backup Support adds data protection and recovery support for NetApp infinite volume Vserver using the Windows File System agent to back up CIFS shares, or the UNIX File System agent, to back up NFS exports mounted on a given proxy computer. This feature overcomes the fact that NetApp Vserver with Infinite Volume does not support NDMP backups. Key Features *Back up a NetApp Vserver* 

#### **Tape Backup**

The tape backup support uses the Windows File System agent under NAS/Windows clients to back up UNC paths, or the UNIX File System agent under NAS/UNIX clients to back up mounted NFS exports. The backup job will walk the entire CIFS share or NFS export for each kind of backup to determine the files to protect.

#### **Snapshot Backup**

The snapshot support uses the Windows File System agent under NAS clients to back up UNC paths or the UNIX File System agent under NAS/UNIX clients to back up mounted NFS exports. The CIFS share and NFS export are used to look up the volume name on a file server to be snapped.

The first full backup walks the entire CIFS share or NFS export to determine the files to catalog - subsequent backups including full, incremental, and differential backups will get the changed file list from a file server without scanning the CIFS share or the NFS export.

#### More Information

• [Infinite Volume Backup Support](http://documentation.commvault.com/commvault/v10/article?ref=10sp8news&p=products/nas_ndmp/snap/overview_cifs_nfs.htm)

*with Infinite Volume by using the Windows File System agent to back up CIFS shares or using the UNIX File System agent to back up NFS exports.*

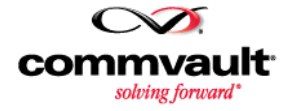

# <span id="page-12-0"></span>**Edge Backup and Access**

*Prevent users and other administrators from seeing the data on your client.*

### <span id="page-12-1"></span>**Privacy**

Use the Privacy feature to prevent users and administrators who are not client owners from seeing the data on your client.

### Setup Requirements

• The Privacy feature must be turned on at the CommCell level before it is used on individual clients.

### More Information

[Enabling Privacy](http://documentation.commvault.com/commvault/v10/article?ref=10sp8news&p=features/user_admin/advanced.htm#Enabling_Privacy)

*Automatically upload photos and videos from smart devices to client computers through the Edge mobile app.*

### <span id="page-12-2"></span>**Automatic Photo and Video Uploads – Early Release Feature**

Use the CommVault Edge mobile application to upload photos and videos from your Apple and Android smart devices to a client listed in the application.

After you install or upgrade the application to the latest version, you will be prompted to enable automatic upload. Once enabled, you can modify the following settings:

- Network connection (Wi-Fi only or Wi-Fi and Data)
- Upload content type (photos only or photos and videos)
- Upload location

### More Information

- For Android devices, see **Enabling Automatic Upload of Photos and** [Videos](http://documentation.commvault.com/commvault/v10/article?ref=10sp8news&p=features/mobile_app/advanced_android.htm#auto_upload)
- For Apple devices, see **Enabling Automatic Upload of Photos and** [Videos](http://documentation.commvault.com/commvault/v10/article?ref=10sp8news&p=features/mobile_app/advanced.htm#auto_upload)

### <span id="page-12-3"></span>**Data Loss Prevention – Early Release Feature**

When remote access to business-critical data is essential, the unintentional loss or theft of a single laptop can put an entire organization at risk.

With Data Loss Prevention (DLP), you can proactively secure access to business-critical data and prevent data leakage on the laptop clients in your CommCell group. In addition, you can:

- Ensure compliance by protecting sensitive information—such as intellectual property or customer-related data—on endpoint devices.
- Add strong file-level encryption and access control to your important files.

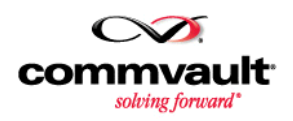

- Secure common business-critical data by deploying DLP globally across multiple laptops.
- Enable end-users to secure personal files or folders on their laptops with one click.

### Key Features

The following key features comprise the Simpana DLP solution:

**Periodic Document Encryption**

With Periodic Document Encryption, you can prevent unauthorized access to business-critical data on your laptop clients. If your laptop is unintentionally lost, stolen, or offline for an extended period of time, your DLP secured files are automatically encrypted and secured with a user-defined passkey.

For more information, see **Periodic Document Encryption**.

**Secure Erase**

If your laptop is lost or stolen, you can use Secure Erase to remotely delete data on the laptop and mitigate the risk of data leakage. You can either choose to erase specific files and folders, or erase all of the data on your laptop as a measure of last resort. For more information, see [Secure Erase](http://documentation.commvault.com/commvault/v10/article?ref=10sp8news&p=features/data_loss_prevention/data_loss_prevention_secure_erase.htm).

### Applicable Agents

- Microsoft Windows laptop clients.
- Macintosh laptop clients.

### Setup Requirements and Recommendations

To deploy DLP, ensure that the following requirements are met:

- Explorer Plug-In (Windows laptops) or Finder Plug-In (Macintosh laptops) must be installed on your laptop clients. The Explorer Plug-In and Finder Plug-In enable end-users to establish a DLP passkey and secure files directly from their laptop clients.
- To allow end-users to remotely configure DLP settings, Web Console must be deployed.
- We recommend that global DLP settings are configured in the CommCell Console for common business-sensitive data residing on laptop clients.

### More Information

- [Data Loss Prevention](http://documentation.commvault.com/commvault/v10/article?ref=10sp8news&p=features/data_loss_prevention/data_loss_prevention.htm) Overview
- [Data Loss Prevention: End-User Getting Started](http://documentation.commvault.com/commvault/v10/article?ref=10sp8news&p=features/data_loss_prevention/data_loss_prevention_end_user.htm)

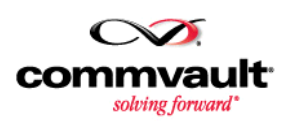

*Remotely delete data on lost or stolen laptops and mitigate the risk of data leakage.*

*Browse for information about your backed-up data from within Windows Explorer without actually restoring the file.*

### <span id="page-14-0"></span>**Explorer Plug-In – Early Release Feature**

Explorer Plug-In is an add-on to Microsoft Windows Explorer. It lets you browse for information about your backed-up data (such as file name, type and size) from within Windows Explorer without actually restoring the file. You can then perform a restore from that view.

Plug-In now supports many new operations and behaviors, including:

- Previewing archived documents directly in Windows Explorer's preview pane
- Browsing backed up data for your computers and VMs
- Restoring specific versions or the latest data
- Downloading files by double-clicking them in browse view

<span id="page-14-1"></span>**File System Backup Quota – Early Release** 

Administrators can set limits on the amount of backup space that a user is permitted to consume. Backup jobs skip a user's data if the user's storage quota has been exceeded. Backup jobs include the user's data again after some of the user's storage space is freed, or if the administrator increases the

### More Information

[Explorer Plug-in Overview](http://documentation.commvault.com/commvault/v10/article?ref=10sp8news&p=features/explorer_plugin/explorer_plugin_overview.htm)

*Set limits on the amount of backup space that a user is permitted to consume, and allow users to erase their own data from backups.*

### [File System Backup Quota](http://documentation.commvault.com/commvault/v10/article?ref=10sp8news&p=features/file_system_quota/fs_quota_overview.htm) – Overview

user's storage quota. More Information

**Feature**

### <span id="page-14-2"></span>**File System End-User Erase – Early Release Feature**

With this feature, users can erase data directly from backups of their file systems. If a backup quota has been imposed by administrative staff, users can ensure that backups continue to be taken, while staying within the limits of their quota, by erasing unneeded data from their backup.

### More Information

[File System End-User Erase](http://documentation.commvault.com/commvault/v10/article?ref=10sp8news&p=features/file_system_euerase/fs_euerase_overview.htm) – Overview.

### <span id="page-14-3"></span>**Sharing – Early Release Feature**

Collaboration is how the best things happen. Stop sending email attachments and start inviting others to share your files and folders through the Web Console. People you share with can browse, download, and upload your files depending on the permissions you give them.

*Avoid the size limitations on e-mail attachments by inviting others to share your files and folders through the Web Console.*

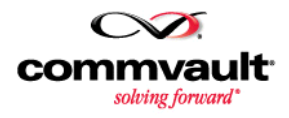

### More Information

[Sharing Files or Folders](http://documentation.commvault.com/commvault/v10/article?ref=10sp8news&p=products/web_console/my_backups/sharing.htm#Sharing_a_Folder)

## <span id="page-15-0"></span>**Reports**

*Build reports based on your organization's unique needs and include the information you most want to see.*

### <span id="page-15-1"></span>**Custom Reporting – Early Release Feature**

Build reports based on your organization's unique needs. View reports that include the information you most want to see and share your reports with other users in your organization.

#### Key Features

#### **Use multiple data sources**

Include data from the CommServe database or the data in your organization's database, such as SQL, MySQL, and Oracle.

#### **Publish reports to Download Center**

You can make reports that you build or download available to other users in your organization by publishing the reports to the Download Center on Web Console.

#### **Deploy reports for offline data collection**

If you host reports for multiple CommServe computers, you can collect report data from every CommServe computer connected to your Enterprise Metrics Reporting Server using a custom report query.

#### **Share reports with remote or offline users**

If some of your users access the Web Console on a different Web Server, or on a local network instead of the Internet, then you can share reports with those users by exporting and importing report templates.

### More Information

- [Custom Reporting](http://documentation.commvault.com/commvault/v10/article?ref=10sp8news&p=features/reports/custom/custom_reporting.htm)
- [Building and Managing Custom Reports](http://documentation.commvault.com/commvault/v10/article?ref=10sp8news&p=features/reports/custom/build_manage_custom_reports.htm)

### <span id="page-15-2"></span>**Enterprise Metrics Reporting and Cloud Metrics Reporting – Early Release Feature**

Often, companies are forced to use disparate, third-party reporting tools in addition to data management software to track operations and cost. Simpana empowers you to access the information you need to make vital decisions and achieve operational excellence from a single console.

Use Enterprise and Cloud Metrics Reporting to help deliver IT as a Service, plan infrastructure costs, and provide insight on operations. Monitor activity across all CommServe computers in your organization with a complete set of dynamic reports, including the new Worldwide Dashboard, Health Report,

*Monitor activity across all CommServe computers in your organization with a complete set of dynamic reports.*

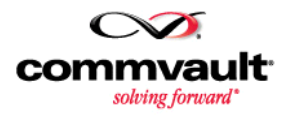

*Download the latest Reports from Software Store on demand.*

Activity Report, and Chargeback Report. Use scheduling and alerts to automate system checks and report delivery.

Install your own Enterprise Metrics Reporting Server to host reports on Web Console, or allow us to host your reports on our secure Cloud Services Web site.

### Key Features

### **Dashboard for the Worldwide and CommCell Level**

Preview the most critical information at a glance, such as SLA, storage space, failed backup jobs, and performance statistics, gathered from all your CommCell computers and displayed in simple, customizable charts, graphs, and tables.

For more information, see [Worldwide Dashboard](http://documentation.commvault.com/commvault/v10/article?ref=10sp8news&p=features/reports/custom/worldwide_dashboard.htm) and CommCell [Dashboard.](http://documentation.commvault.com/commvault/v10/article?ref=10sp8news&p=features/reports/custom/commcell_dashboard.htm)

### **Download Reports from Software Store**

Download new reports from the Software Store as soon as they are available.

For more information, see **Download Reports from Software Store**.

### **Scheduling and E-mailing Reports**

Schedule reports to automatically e-mail to vital consumers, such as managers and executives.

For more information, see **Schedule Reports**.

#### **Alerts on Reports**

Set alerts to notify you when CommCell computers reach a specific threshold, such as when the SLA percentage falls too low. Alerts can be configured as SNMP traps, e-mails, events in CommCell Console, and notifications in Windows Events Viewer.

For more information, see [Alert Notifications.](http://documentation.commvault.com/commvault/v10/article?ref=10sp8news&p=features/reports/manage_reports_web_console.htm#manage_alarms)

#### **Health Report**

Use the Health Report to identify the clients and policies that need to be adjusted to maintain optimal performance for your CommCell computers. Information includes the status of backup operations, the latest installed versions of software, and disaster recovery settings.

For more information, see [Health Report](http://documentation.commvault.com/commvault/v10/article?ref=10sp8news&p=features/reports/metrics/health_check_report.htm) - Overview.

**Activity Report**

Use the Activity Report to monitor current and historical data on the success of backup operations, strike counts, and frequent errors over the last week or the last year.

For more information, see **Activity Report - Overview.** 

#### **Monthly Chargeback Report**

Track the cost of storage for your customers or internal departments. For more information, see [Monthly Chargeback Report](http://documentation.commvault.com/commvault/v10/article?ref=10sp8news&p=features/reports/metrics/capacity_chargeback.htm) – Overview.

*Identify the clients and policies that need to be adjusted to maintain optimal performance for your CommCell computers.*

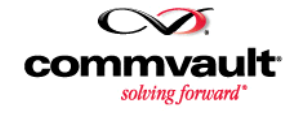

#### License

• Advanced Reporting

#### Setup Requirements

- Enable data collection for reports in the CommCell Console Control Panel.
- To host your own reports, install an Enterprise Metrics Reporting Server.

### Recommendations

- Install the Enterprise Metrics Reporting Server on the same computer as the CommServe software and the Web Server.
- Set up both Cloud Metrics Reporting Server and Enterprise Metrics
- Reporting Server in order to take advantage of all reporting features.

### More Information

- [Enterprise Metrics Reporting](http://documentation.commvault.com/commvault/v10/article?ref=10sp8news&p=features/reports/metrics/private_reporting_server.htm)
- [Cloud Metrics Reporting](http://documentation.commvault.com/commvault/v10/article?ref=10sp8news&p=features/reports/metrics/cloud_reporting_server.htm)

*Use one Worldwide Metrics Reporting Server to host reports with information from multiple Metrics Reporting Servers.*

### <span id="page-17-0"></span>**Forwarding Metrics Reporting Data – Early Release Feature**

Forwarding Metrics Reporting Data is an optional configuration that allows you to send collected report data to another Enterprise Metrics Reporting Server in your organization and to the Cloud Metrics Reporting Server. In the Forwarding configuration, you can use one Worldwide Metrics Reporting Server to host reports with information from one or more other Metrics Reporting Servers. Additional security options allow you to specify which reporting queries to use and limit the types of information that are displayed in reports.

#### License

Advanced Reporting

### Setup Requirements

- To host your own reports, install an Enterprise Metrics Reporting Server.
- To access reports on the Cloud Services Web site, register your CommCell computer.
- Enable data collection for reports in the CommCell Console Control Panel.

### More Information

[Forwarding Metrics Reporting Data](http://documentation.commvault.com/commvault/v10/article?ref=10sp8news&p=features/reports/metrics/setup.htm#forwarding_metrics_reporting_data)

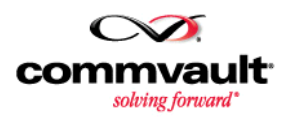

*Reclaim valuable space by identifying the nonessential data that occupies your storage resources.*

### <span id="page-18-0"></span>**Data Analytics – Early Release Feature**

Managing enterprise data storage is an increasingly difficult task. In many organizations, a significant amount of storage space is wasted on data that is outdated, redundant, or otherwise not essential to business. Not only does this data sprawl create a problem for backup administrators, but it also increases the organization's risk for compliance-related issues.

Data Analytics enables you to collect information about the unstructured data residing on clients in your organization. By viewing this information in the Data Analytics Reports in the Web Console, you can identify the non-business essential data that are occupying your storage resources and take measures to reclaim valuable space and mitigate risk. With the information provided by Data Analytics you can:

- Allow compliance officers to easily identify outdated, large, or other non-business essential data residing on clients.
- Reduce the risk of issues caused by storing data beyond your retention requirements.
- Calculate the savings of moving data to more inexpensive, secondary storage.
- Export Data Analytics Reports in a variety of useful formats.

### Key Features

**File Analytics Report**

Use the File Analytics Report to determine the overall status of the unstructured files residing on the clients your organization. You can also drill down and filter File Analytics Reports to locate individual files that should be archived or deleted.

For more information, see **Data Analytics - [File Analytics Report.](http://documentation.commvault.com/commvault/v10/article?ref=10sp8news&p=features/reports/web_reports/data_analytics_file.htm)** 

### **Email Analytics Report**

The Email Analytics Report displays information about the unstructured email data residing on email servers in your organization. You can drill down and filter the Email Analytics Reports to locate individual mailboxes and email data that should be archived or deleted.

For more information, see **Data Analytics - [Email Analytics Report.](http://documentation.commvault.com/commvault/v10/article?ref=10sp8news&p=features/reports/web_reports/data_analytics_email.htm)** 

**Analytics Workflow**

The Analytics Workflow enables you to collect data from clients across multiple CommCell groups and create Data Analytics reports. The Analytics Workflow also enables you to analyze data on clients that do not have a Simpana agent installed using the System Discovery Tool.

For more information, see **Data Analytics - Running the Analytics** [Workflow.](http://documentation.commvault.com/commvault/v10/article?ref=10sp8news&p=features/reports/web_reports/data_analytics_analytics_workflow.htm)

### commvault solving forward

### Applicable Agents

The following agents and data types are supported by Data Analytics:

All file system agents

- Microsoft Exchange Mailbox Agent
- File system data for Virtual Server Agent

When running the Analytics Workflow, NAS Agents are supported in addition to the agents and data types above. However, the Macintosh File System Agent is not supported by the Analytics Workflow.

### Setup Requirements and Recommendations

To use Data Analytics, ensure that the following requirements are met:

- Analytics Engine must be enabled on a MediaAgent that meets certain requirements.
- Web Server and Web Console must be deployed for users to access the File and Email Analytics Reports.
- To use Analytics Workflow, the Workflow Engine must be deployed.

Data Analytics can be performed either as a job or a workflow. If you want to run analytics on a regular basis, we recommend you schedule to run Data Analytics as a job. If you want to obtain a one-time report of the data in your organization, we recommend you run Data Analytics as a workflow.

### More Information

[Data Analytics -](http://documentation.commvault.com/commvault/v10/article?ref=10sp8news&p=features/reports/web_reports/data_analytics.htm) Overview

# <span id="page-19-0"></span>**Cloud Services**

### <span id="page-19-1"></span>**Support for EDC Veeam**

Use the External Data Collector (EDC) to collect information from Veeam environments, and then merge the data into a virtual CommCell in the Cloud environment.

### Licenses

External Data Connector

### Setup Requirements

 Register your CommCell computer to obtain a user account on the Cloud Services Web site.

### More Information

[External Data Connector -](http://documentation.commvault.com/commvault/v10/article?ref=10sp8news&p=features/edc/cloud_overview.htm) Overview

### <span id="page-19-2"></span>**File Level Analytics for NetBackup**

You can use External Data Connector (EDC) for NetBackup File Level Analytics (FLA) to import backup information into Simpana and then generate the FLA Report based on the collected data.

### Licenses

External Data Connector

*Mitigate risk by helping Compliance Officers find file types and applications that are prohibited by your organization.*

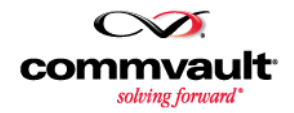

### Setup Requirements

 Register your CommCell computer to obtain a user account on the Cloud Services Web site.

### More Information

- **•** [External Data Connector -](http://documentation.commvault.com/commvault/v10/article?ref=10sp8news&p=features/edc/cloud_overview.htm) Overview
- [File Level Analytics Report](http://documentation.commvault.com/commvault/v10/article?ref=10sp8news&p=features/reports/types/file_level_analytics.htm)

### <span id="page-20-0"></span>**Software Store – Early Release Feature**

Access the latest updates and features as soon as they are available. The Software Store is an online app store, available on our Cloud Services Web site, where administrators can access the following:

**Reports**

Download and install the latest reports using Web Console, then customize these reports for your organization's needs.

**Workflows**

Download and install prebuilt workflows to execute a series of customized tasks.

**Utilities**

For example, download the QUninstallAll utility, and use it to quickly uninstall all CommCell components.

### Setup Requirements

 Register your CommCell computer to obtain a user account on the Cloud Services Web site.

### More Information

- [Software Store](http://documentation.commvault.com/commvault/v10/article?ref=10sp8news&p=features/software_store/software_store.htm)
- [Getting Access to the Cloud Services Web Site](http://documentation.commvault.com/commvault/v10/article?ref=10sp8news&p=features/cloud_db/register_commserve.htm)
- [Download Reports from Software Store](http://documentation.commvault.com/commvault/v10/article?ref=10sp8news&p=features/reports/custom/reports_from_software_store.htm)
- [Download Workflows from Software Store](http://documentation.commvault.com/commvault/v10/article?ref=10sp8news&p=features/workflow/download_workflow.htm)

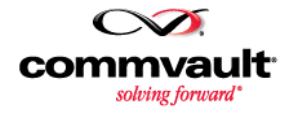

*Download the latest reports, workflows, and other utilities from Software Store.*

# <span id="page-21-0"></span>**Deprecated and End-of-Life**

<span id="page-21-1"></span>The following products are now considered deprecated.

### **Image Level Agent on AIX and Linux**

Beginning with Service Pack 8, new installations for the Image Level Agent on AIX and Linux platforms are not supported. Upgraded clients with these components will be supported.

### More Information

[End-of-Life, Deprecated and Extended Support -](http://documentation.commvault.com/commvault/v10/article?ref=10sp8news&p=system_requirements/deprecated_products.htm#deprecated_product) Products

### <span id="page-21-2"></span>**ROMS Merged with Metrics Reporting**

ROMS functionality has been merged into Metrics Reporting Server. To access the same kind of information and services that were available with ROMS, you can transition to Metrics Reporting Server. Similar features on Metrics Reporting Server include the Worldwide Dashboard, the Health Report, Alerts on Reports, and Remote Troubleshooting.

### More Information

[Transition from ROMS to Metrics Reporting](http://documentation.commvault.com/commvault/v10/article?p=features/reports/transition_from_roms.htm)

### <span id="page-21-3"></span>**SharePoint Archiver Agent**

This product is now deprecated.

If you already have a client with this product installed, you can continue to use the client on an 'as is' basis. New installations and upgrades for this agent are not supported in this release.

#### More Information

[End-of-Life, Deprecated and Extended Support -](http://documentation.commvault.com/commvault/v10/article?p=system_requirements/deprecated_products.htm#merged_product) Products

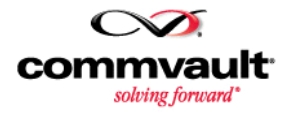

# <span id="page-22-0"></span>**Changes**

<span id="page-22-1"></span>The following changes have been made to existing products and features.

### **CommCell Console in Multi-Tenancy Mode**

Cloud Service Providers often need their tenants to operate database and advanced agents in self-service mode. The CommCell Console is designed to meet these needs. It is fully multi-tenant compliant. Each tenant sees only its clients, policies, agents, jobs and other entities. *There is no limit* on the number of tenants that can log in simultaneously. We recommend configuring an idle GUI timeout value for tenant sessions to assure security and scalability.

### More Information

- [Managed Backup Services -](http://documentation.commvault.com/commvault/v10/article?ref=10sp8news&p=features/rent_a_cs/multi_tenant_cs.htm) Overview
- [Setting the Time Out Period for Inactive Login Sessions](http://documentation.commvault.com/commvault/v10/article?ref=10sp8news&p=features/user_admin/advanced.htm#Setting_the_Time_Out_Period_for_Inactive_Login_Sessions)

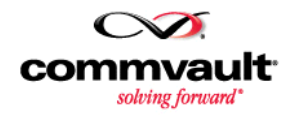

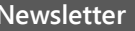

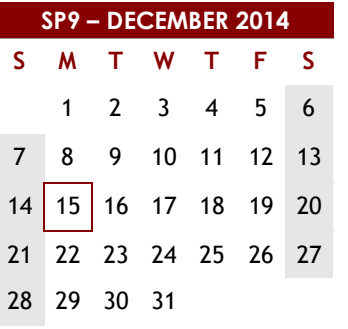

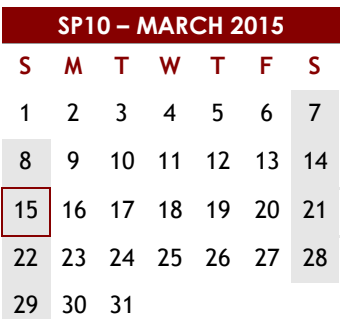

<span id="page-23-0"></span>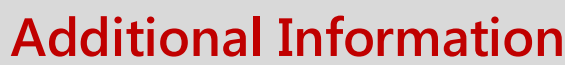

### Major Service Pack Releases (SP1, SP2, etc.)

Major service packs are released in a 90-day cycle and may contain hotfixes and updates, as well as a limited number of customer requested design changes or features. Major service packs are broadly distributed and undergo full regression testing prior to release.

We recommend that you standardize your enterprise on major service packs, as any critical hotfixes can only be applied to major service packs. Critical hotfixes address issues that may incur major disruptions to operations, or potential loss of data.

### Upcoming Service Pack Releases

- Service Pack 9 December 15, 2014
- Service Pack 10 March 15, 2015
- Service Pack 11 June 15, 2015

### More Information

- [Updates and Service Packs -](http://documentation.commvault.com/commvault/v10/article?ref=10sp8news&p=service_pack/overview.htm) Overview
- [Release Notes -](http://documentation.commvault.com/commvault/v10/article?ref=10sp8news&p=service_pack/sp8/release_notes.htm) Service Pack 8

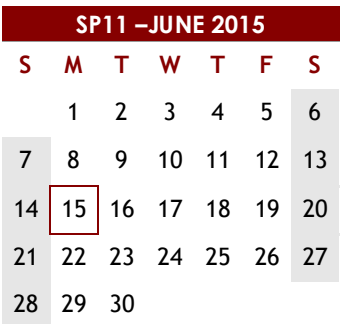

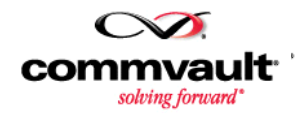

### Trademark Acknowledgment

CommVault, CommVault and logo, the "CV" logo, CommVault Systems, Solving Forward, SIM, Singular Information Management, Simpana, CommVault Galaxy, Unified Data Management, QiNetix, Quick Recovery, QR, CommNet, GridStor, Vault Tracker, InnerVault, Quick Snap, QSnap, SnapProtect, Recovery Director, CommServe, CommCell, ROMS, and CommValue are trademarks or registered trademarks of CommVault Systems, Inc. All other third party brands, products, service names, trademarks, or registered service marks are the property of and used to identify the products or services of their respective owners. All specifications are subject to change without notice.

Products in Germany are not distributed using the "QNet" brand.